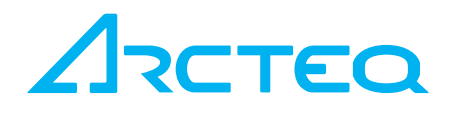

# INSTRUCTION BOOKLET

# AQ-200 series Modbus

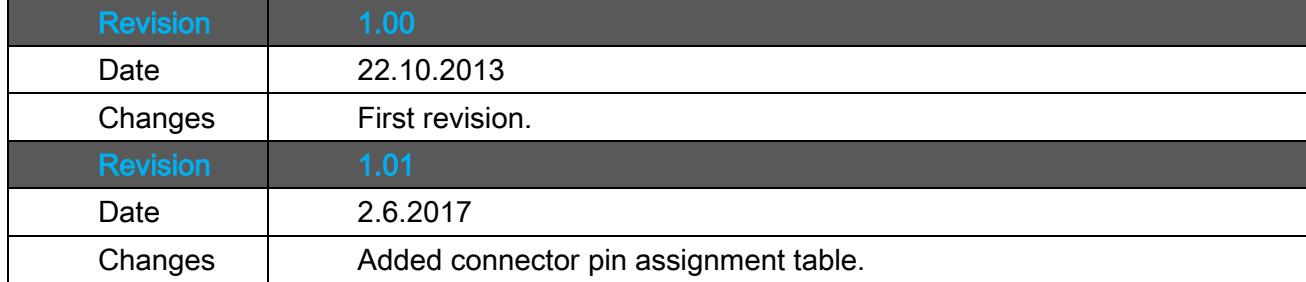

S,

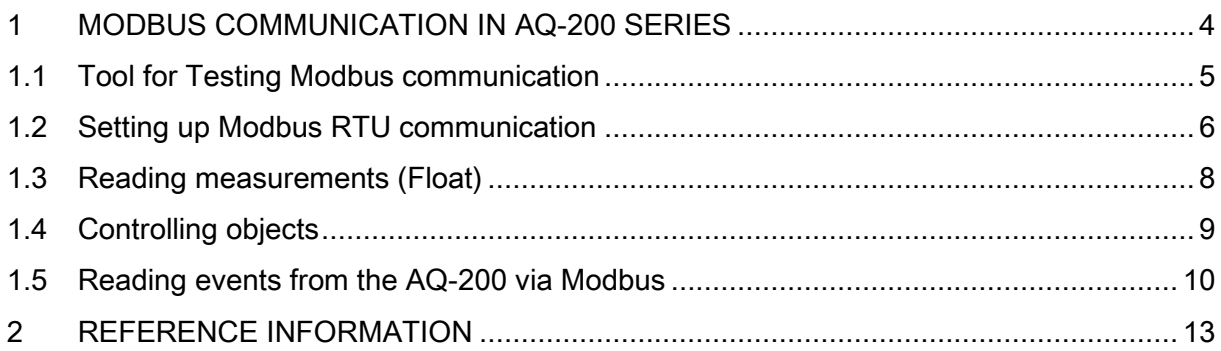

S,

### <span id="page-3-0"></span>1 MODBUS COMMUNICATION IN AQ-200 SERIES

AQ-200 series devices can communicate using both Modbus RTU serial protocol and Modbus TCP protocol. Same data can be accessed using both these protocols.

To use Modbus TCP it can be activated with parameter *Modbus TCP enable* in menu Communication  $\rightarrow$  Protocols  $\rightarrow$  Modbus TCP.

Modbus RTU can be activated with parameter *Protocol* in menu *Communication*  $\rightarrow$ Connections.

Data accessible via Modbus in AQ-200 series can be viewed in the Modbus map. The map can be opened from  $Tools\rightarrow Communication\rightarrow Modbus$  Map in Aqtivate setting tool. Modbus map can be saved into a text file with Save-icon.

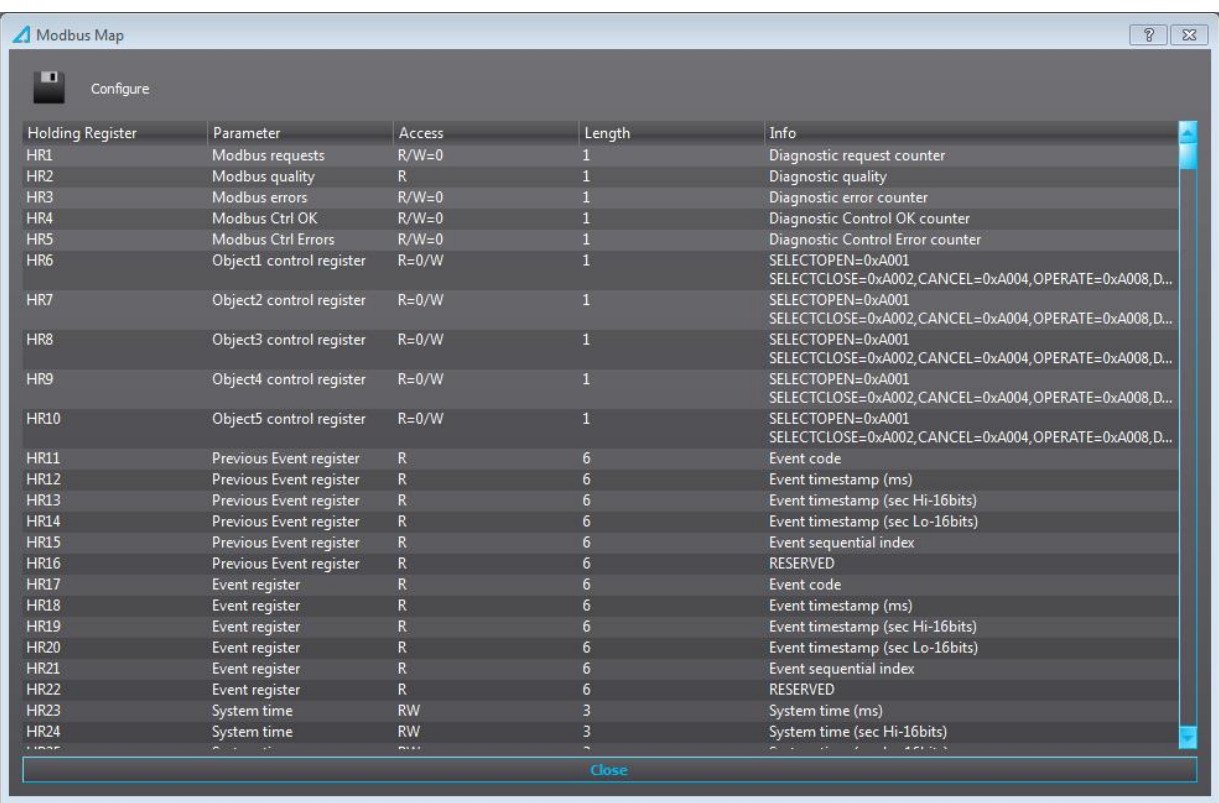

From the map it can be seen that Modbus data is arranged in registers, HR stands for Holding Register and one register is 16bits. Some data in a protection relay does not map directly to 16bits, therefore there is data that requires more than one register in the map.

#### <span id="page-4-0"></span>1.1 TOOL FOR TESTING MODBUS COMMUNICATION

One useful tool for testing Modbus communication is the Modscan tool. An evaluation version is available from here; [http://www.win-tech.com/html/demos.htm.](http://www.win-tech.com/html/demos.htm)

Modscan tool can communicate using both Modbus TCP and Modbus RTU. If using Modbus RTU you need to make sure you have a serial port with RS-485 converter for your PC. Arcteq have successfully been using MOXA UPort 1150 USB-to-Serial Adaptor with RS-485 support. For connector pin assignment, please check table below.

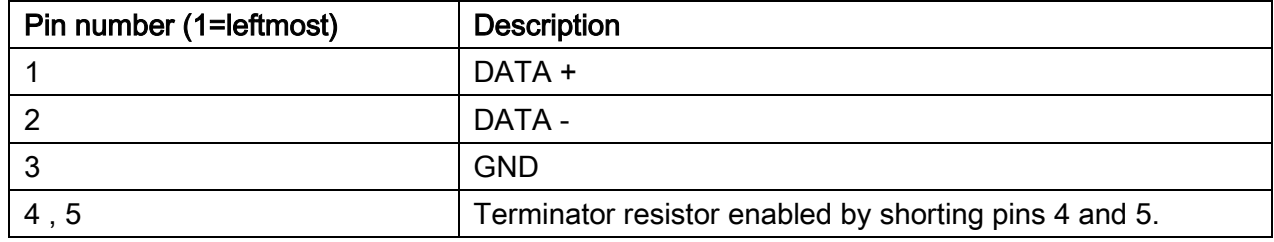

COM B RS-485 pin-out description

### <span id="page-5-0"></span>1.2 SETTING UP MODBUS RTU COMMUNICATION

In the AQ-200 series you need to set only slave address to unique number after selecting ModbusRTU for serial protocol.

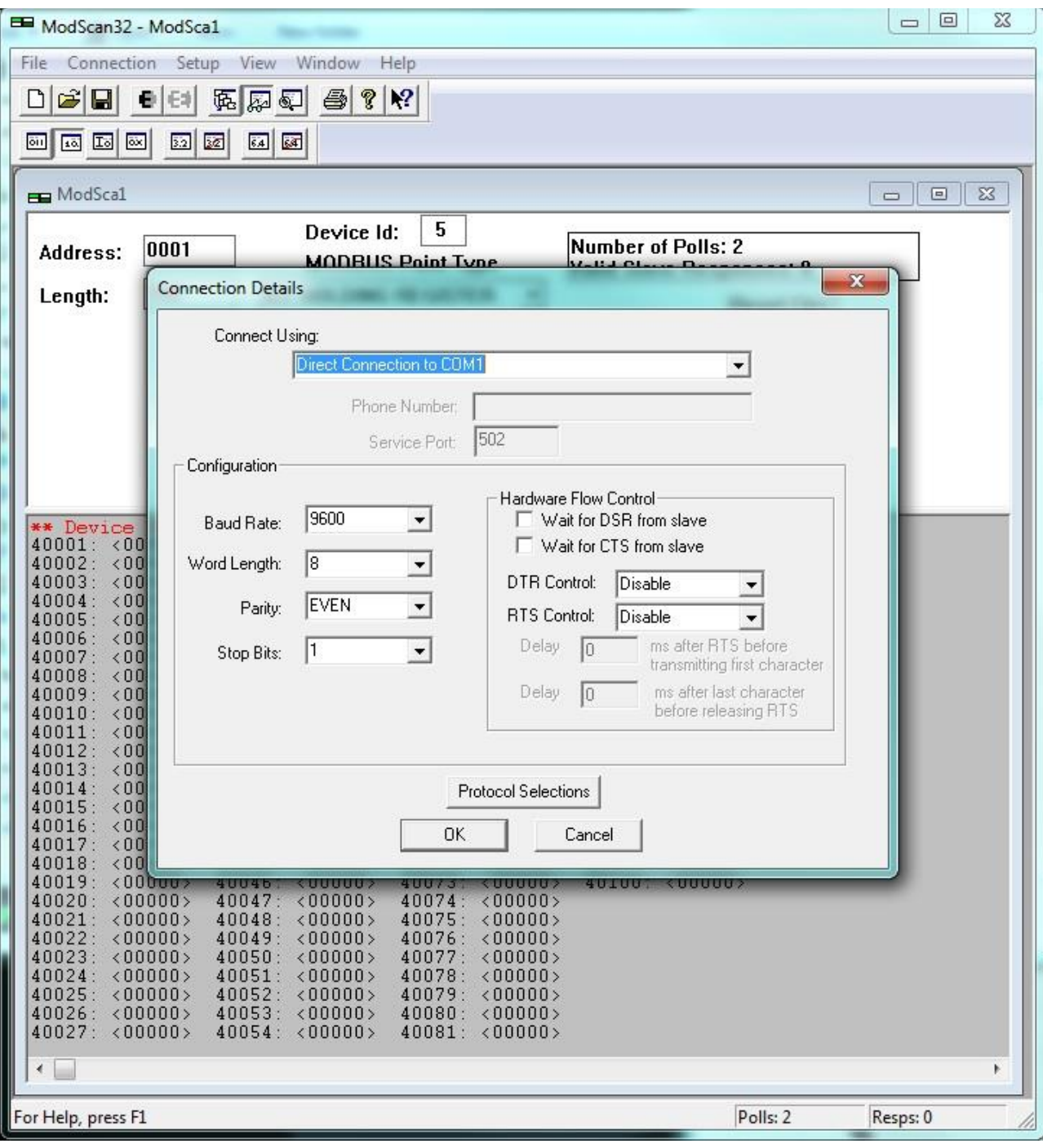

Setup the Modscan tool according to following pictures.

In following picture slave device 5 is polled for 100 holding registers starting at register 1. HR1 contains the Modbus request counter and will increase by 1 for each request received.

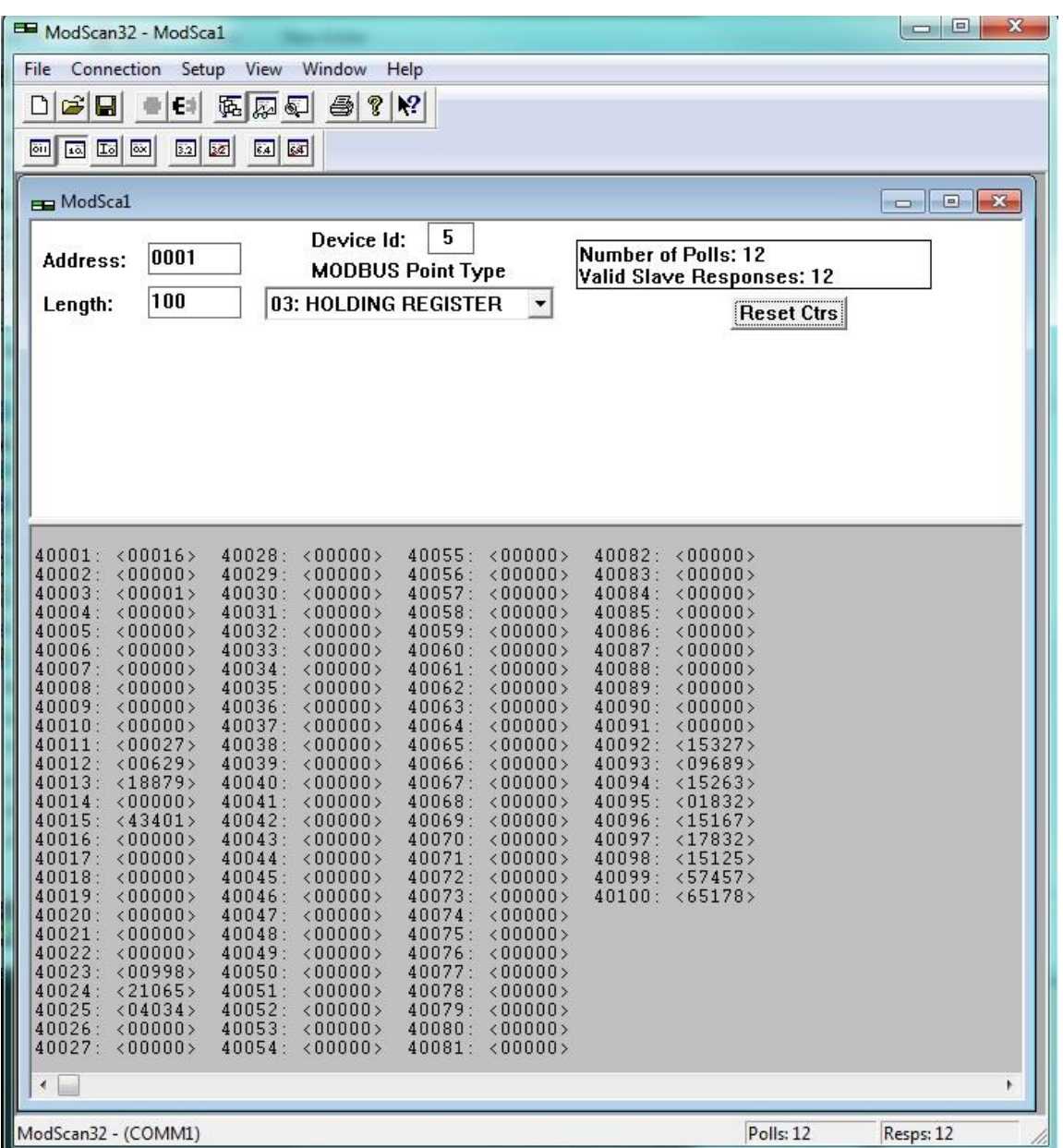

52

## <span id="page-7-0"></span>1.3 READING MEASUREMENTS (FLOAT)

For example, phase currents are mapped to Modbus as 32bit floating point values. This means that 2 holding registers are used for 1 current measurement. In the below picture HR26 to HR31 is read from the device and the data is displayed in floating point.

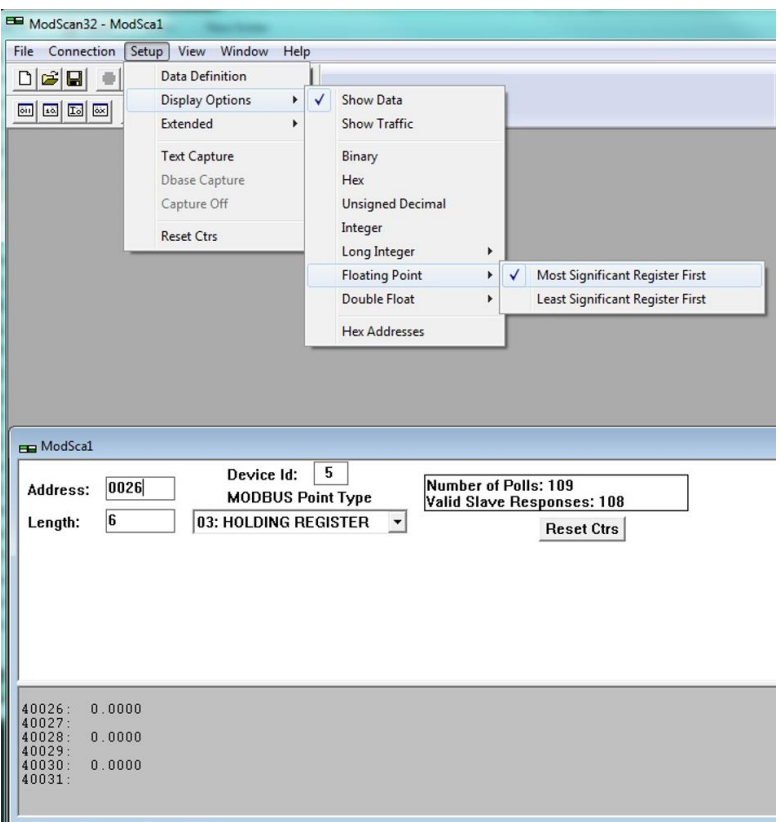

5,

#### <span id="page-8-0"></span>1.4 CONTROLLING OBJECTS

Controlling objects in AQ-200 series Modbus implementation is done by issuing a PRESET SINGLE REGISTER command, Modbus function 6. In Modscan this function is not well supported so to test this you need to issue a user defined message. From the Modbus Map you can see that Object 1 control is done by writing to HR6. Different commands can be written, for example; direct close is 0xA020. In second picture below 0xA020 is written to HR6 which causes the Object 1 to close.

Note the offset of 1 between raw Modbus data and HR definition in Modbus Map.

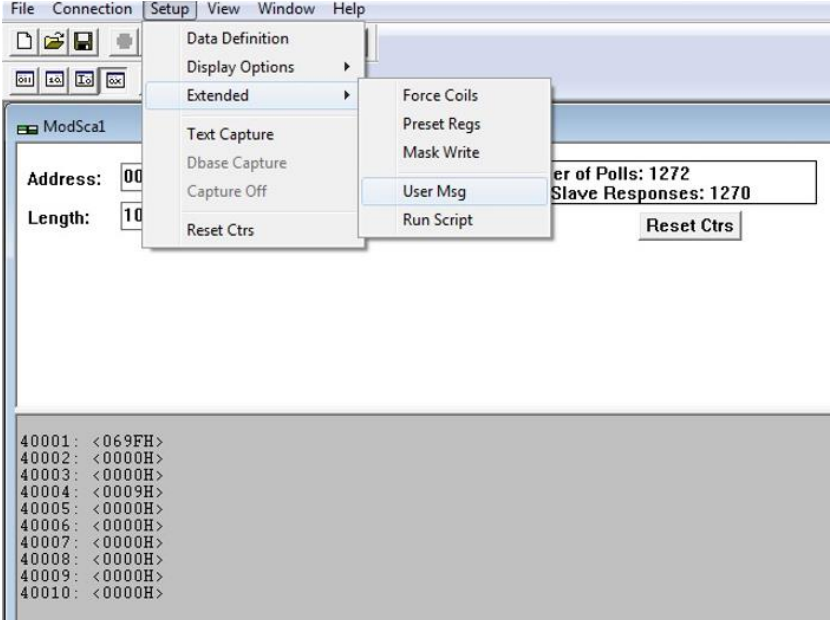

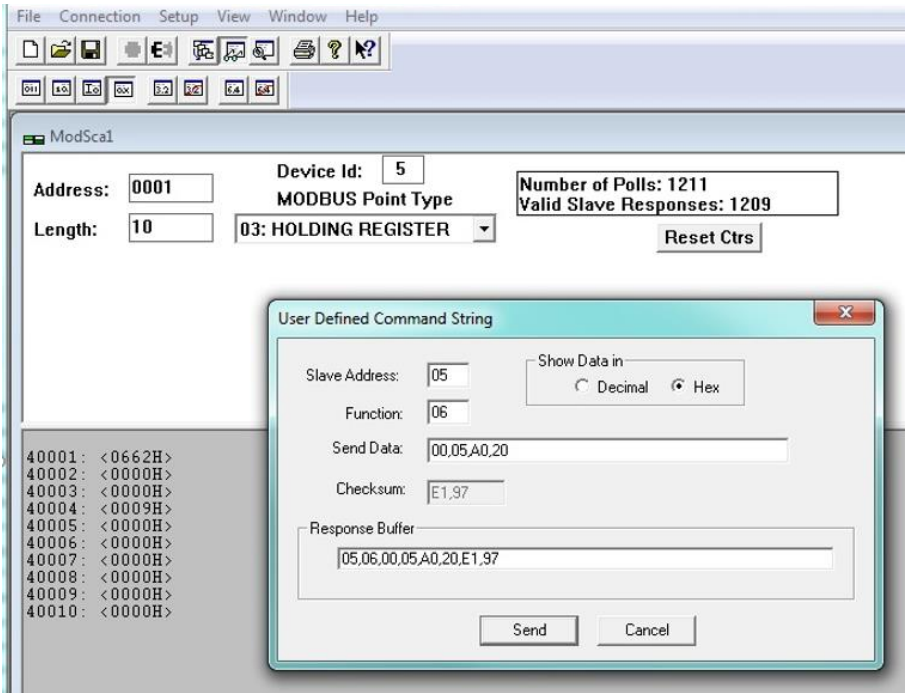

#### <span id="page-9-0"></span>1.5 READING EVENTS FROM THE AQ-200 VIA MODBUS

Modbus protocol does not support time-stamped events by standard definition. This means that every vendor must come up with their own definition how to transfer events from the device to the client. In Arcteq 200 series events can be read from HR17...HR22. HR17 contains the event-code, HR18...20 contains the time-stamp in UTC, HR21 contains a sequential index and HR22 is reserved for future expansion. See the Modbus Map for more information. The event-codes and their meaning can be found from Aqtivate program under Tools menu and Event List. The event-code in HR17 is 0 if no new events can be found in the device event-buffer. Every time HR17 is read from client the event in event-buffer is consumed and on following read operation the next un-read event information can be found from event registers. HR11…HR16 registers contains a back-up of last read event. This is because some users want to double-check that no events were lost.

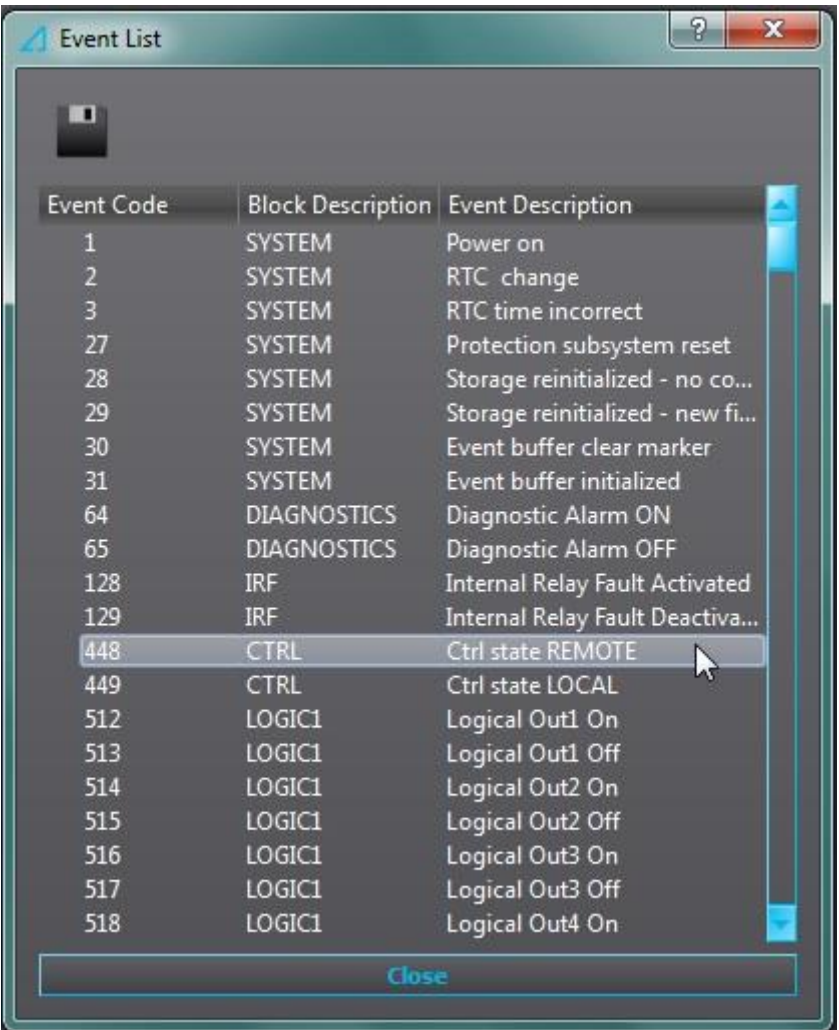

In below picture Modscan is set up to read registers HR11…HR22. HR11…16 contains the previously read event information. HR17 has value 449 which translates to Ctrl state LOCAL in the event list. Time-stamp of this event is decoded like this; HR19 SecsHi: 21094, HR20 SecsLo: 4522 => Seconds (21094<<16 +4522) = 1382420906s .HR18: 673ms. This timestamp of 1382420906,673 is in UTC and equals Tue, 22 Oct 2013 05:48:26.673 GMT. HR21 contains a running sequential number.

#### AQ-200 IED series Modbus 12 (13)

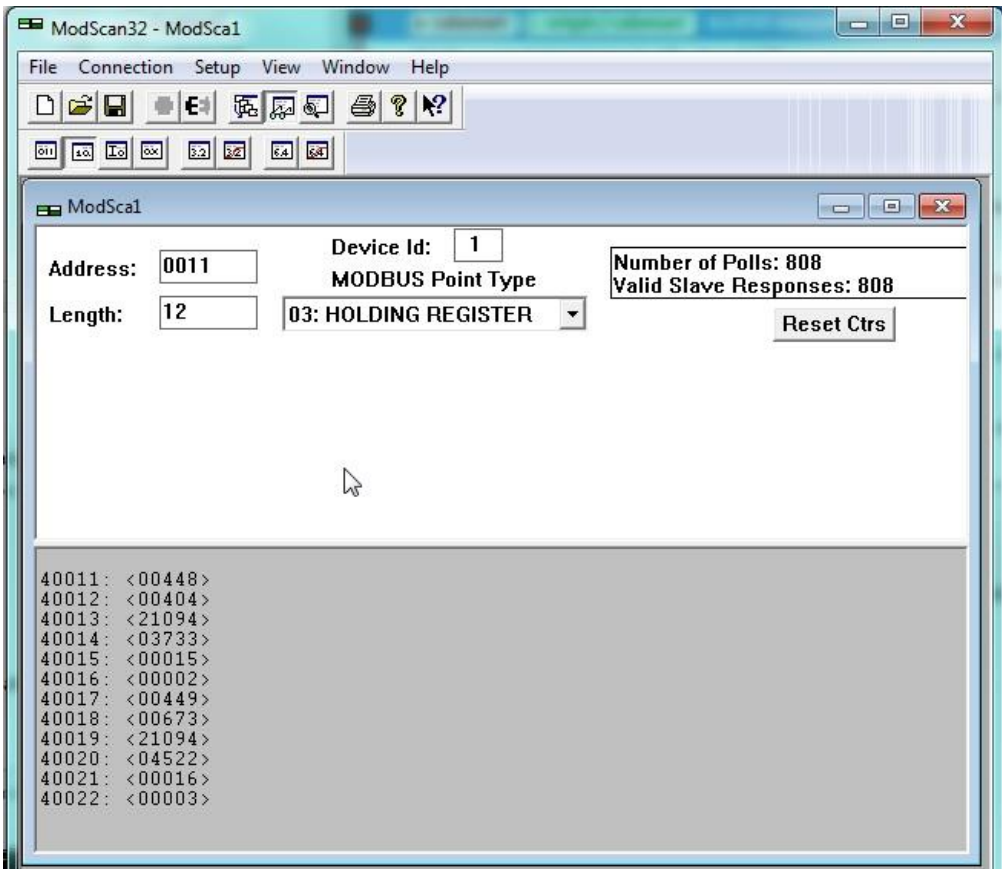

S,

# <span id="page-12-0"></span>2 REFERENCE INFORMATION

#### Manufacturer information:

Arcteq Ltd. Finland

#### Visiting and postal address:

Wolffintie 36 F 12 65200 Vaasa, Finland

#### Contacts:

Phone, general and commercial issues (office hours GMT +2): +358 10 3221 370 Fax: +358 10 3221 389 url: [www.arcteq.fi](http://www.arcteq.fi/) email sales: [sales@arcteq.fi](mailto:sales@arcteq.fi) email technical support: [support@arcteq.fi](mailto:support@arcteq.fi)